## YouTube Song Downloader の使い方

2012.11.3 加島

## ダウンロード

1. 下記がインターネットの検索欄に YouTube Song Downloader と書いて検索し ダウンロードする画面を出す

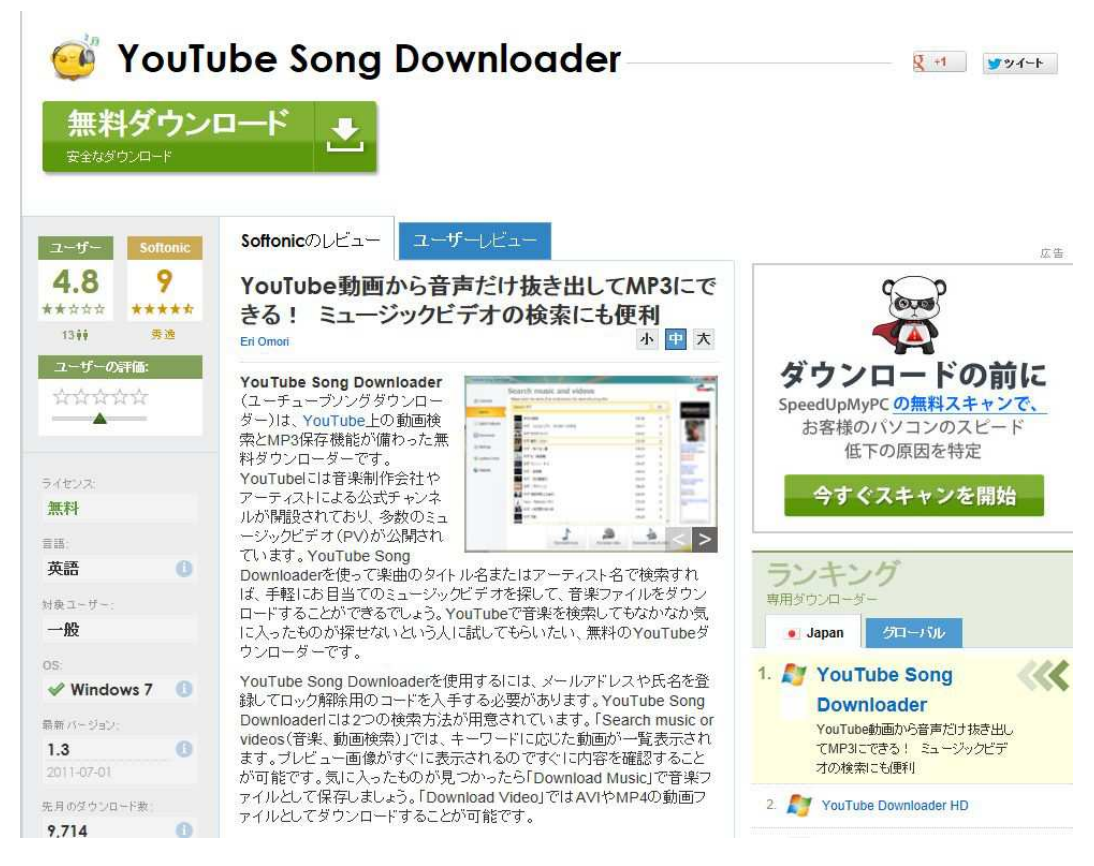

2. 画面指示に従ってダウンロードを進め、メールアドレス欄に自分のメールアドレ スを書いて送ると、デスクトップに下記のショートカットが出来る。

注:上に見える「無料ダウンロード」をクリックします。右側にある「ダウンロード の前に」は必要がなければ操作しないで先に進めます。

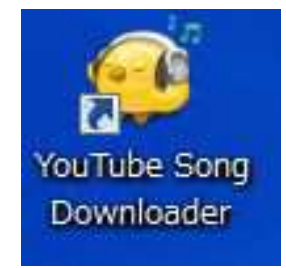

3. ダウンロードした YouTube Song Downloader を使用できるために必要なキーナ ンバー(Unlock Code)を書いたメールが送られてくる。

4. デスクトップにある YouTube Song Downloader のアイコン (上記) をクリックし てでてくる画面に、そのキー番号を書き入れると使用できるようになる。

YouTube Song Downloader の使い方

- 1. ダウンロードしたい YouTube の画面をだすと、画面の一番上にその URL が見え るので、それをコピーします。
- 2. デスクトップにある YouTube Song Downloader のアイコンをクリックして、出て くる画面の左側にある Search をクリックすると画面に URL 記入欄がでてくるので そこに今コピーしたダウンロードしたい YouTube の URL を張り付ける。3ページ の1です。但し、場合によってはその URL が自動的に記入欄に現れ、その下に 3ペー ジの3が出てくるケースがあります。

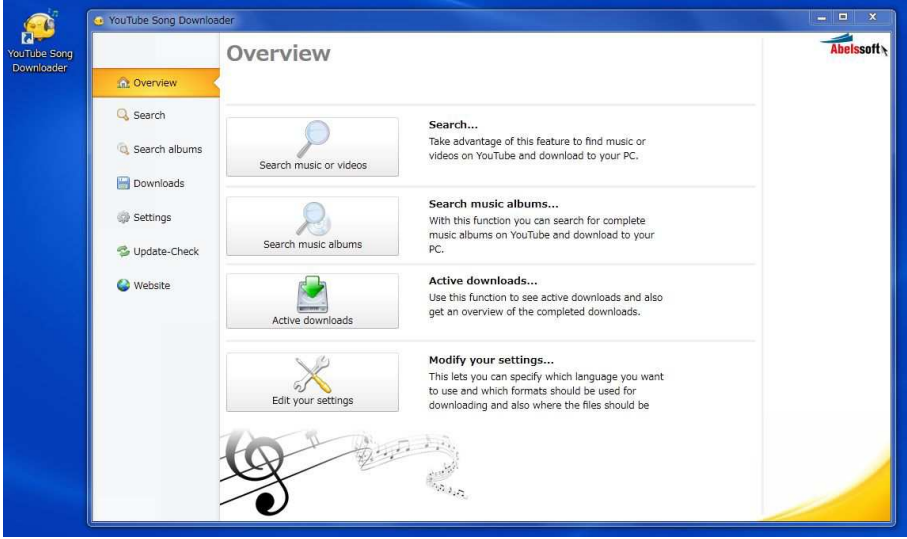

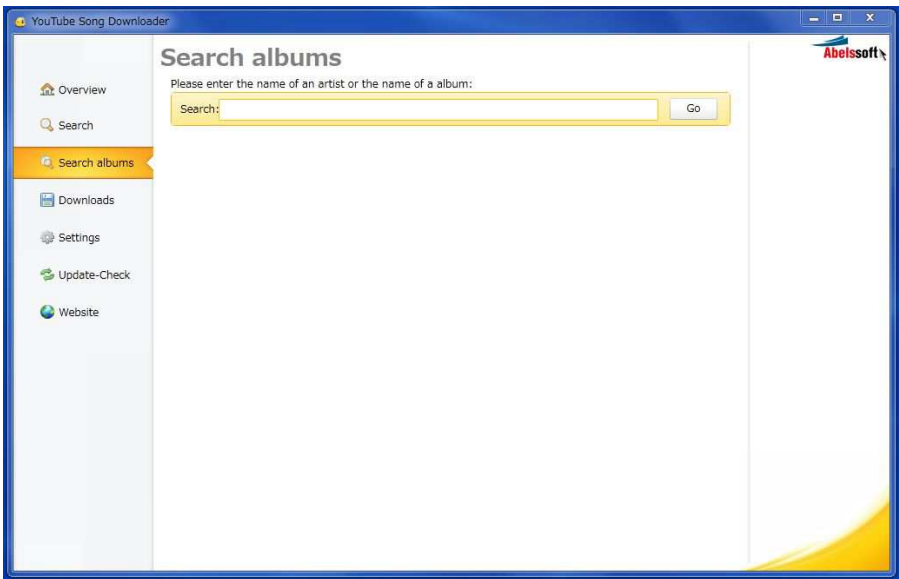

3. すると URL 記入欄の下にお目当ての YouTube の名前8が出てきて、画面の下側に Download music、Download video、Download music & video の 3 つが見えるので 必要に応じてボタンを選んで4押して、画面左に見える Download ボタン6を押すと ダウンロードが始まります。上記の 3 種類の区別は、音楽だけ、ビデオだけ、音楽と ビデオのそれぞれがダウンロードされるので音楽だけなら Download music を選び、 またビデオだけなら Download video を選びます。右端の Download Video and Music を選ぶと、ビデオファイルと音楽ファイルが出来ます。

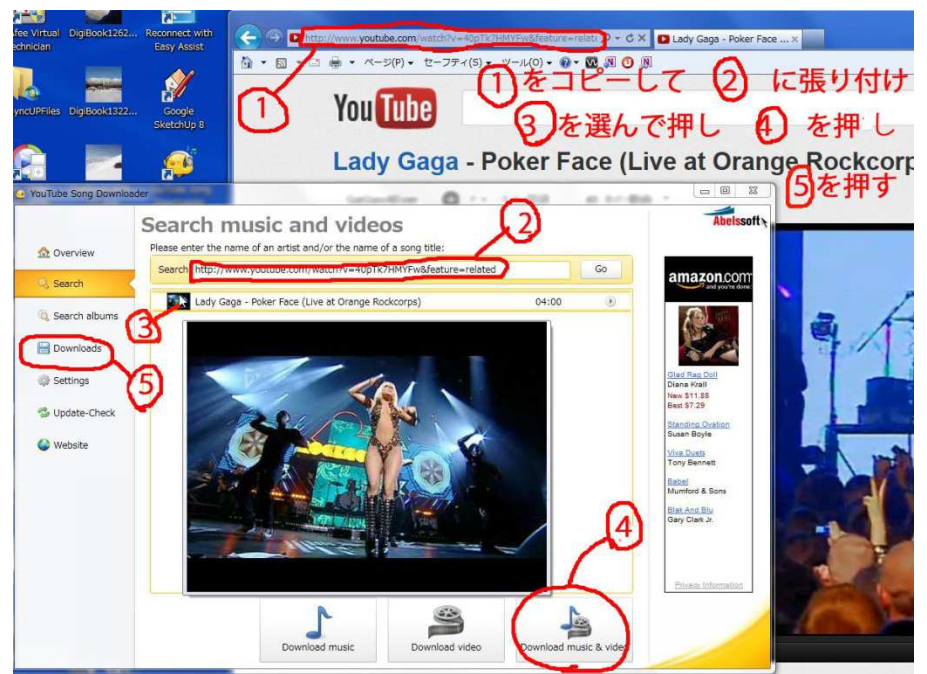

3. ダウンロードが終ると下記の画面がでます。ファイルサイズによって終わるまで 時間がかかります。

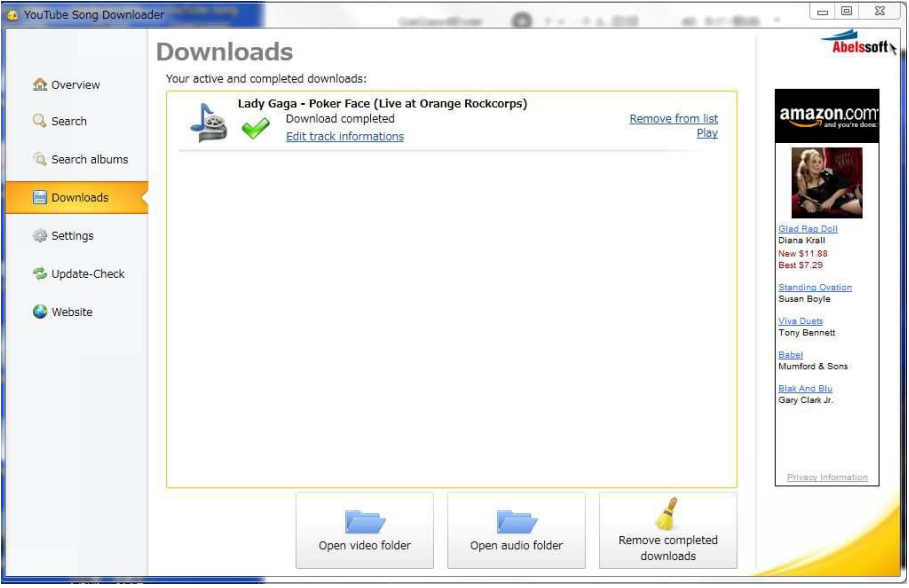

5. ダウンロードされたビデオや音楽のファイルの保存場所は左側の Setup を押すと 出てきます。

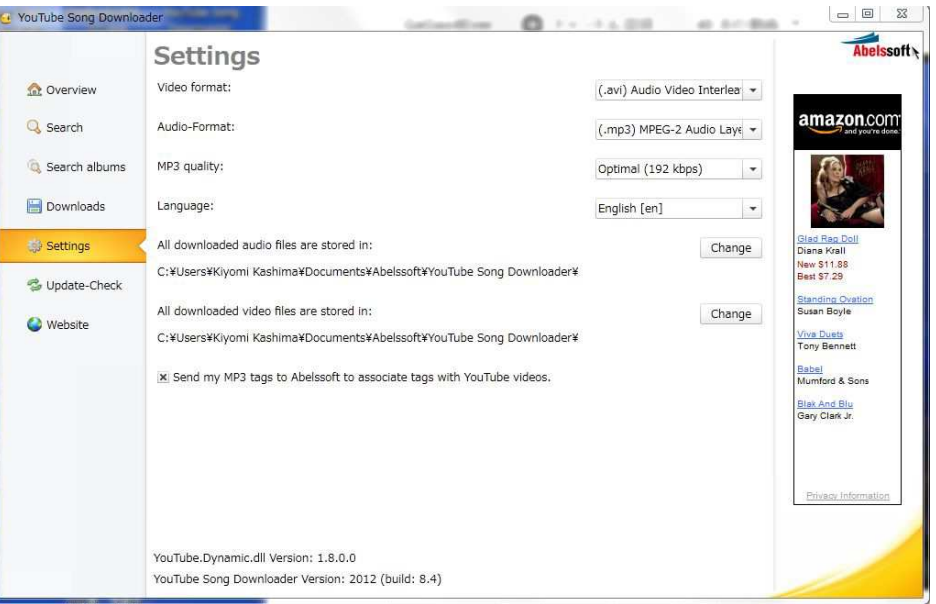

6. パソコン内にダウンロードしたビデオファイルと音楽ファイルの保存場所を調べる。 ダウンロードされたビデオや音楽のファイルの場所はご自分のパソコンの C:¥user¥自分の名前¥ドキュメント¥Abelssoft¥Youtube Song Downloader¥ Youtube Downloader¥ の下です。

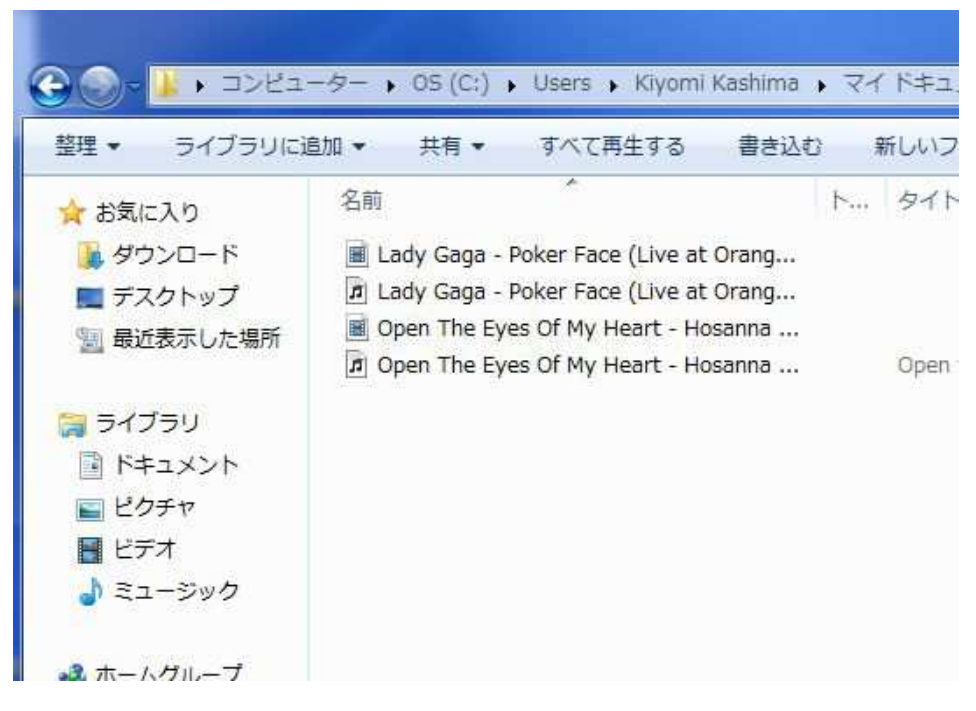

7. 終わらせようとすると下記の画面がでてくるので、面倒であれば下側の No を選ぶか 右上の X 印をクリックして終わらせます。

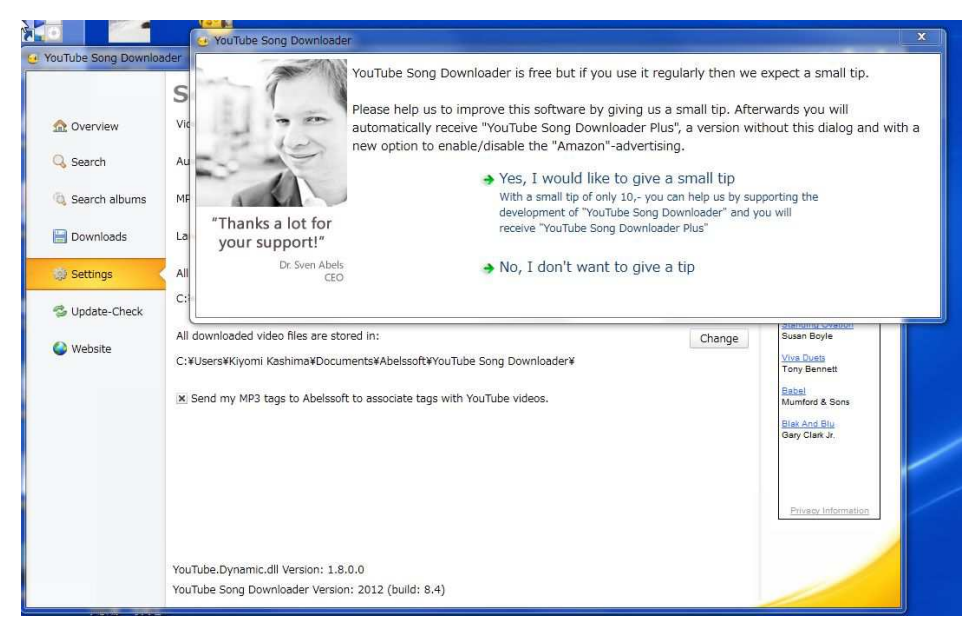

- 8.ビデオを DVD に書き込んだり音楽を CD に書き込む場合、1 枚の DVD または CD に複数のファイルを書き込む場合、ファイルの大きさを考えてメディアを選び ます。また1枚のメデイア(CD,DVD など)に複数のビデオや音楽を入れて 自働的に連続して再生させるためには、ファイル書き込みソフトを使います。 例えば音楽であれば、私の場合 Roxio Creater Starter のオーディオ CD 書き込み を選んで、再生したい順に並べて書き込みます。 ビデオであれば、Adobe Premiere Elements 10 を使い、各ビデオを再生順に編集用 のタイムラインに書き込み、さらにタイトルやエンドロール、メニューやトランジシ ョンを工夫し、編集が終ったら DVD または BD に書き込みます。 但し、パソコンだけで再生させるなら、パソコン内のそのファイルをコピーして、 CD または DVD に張り付けます。その場合はパソコン内でそのファイルをクリックす ると Windows Media Player などで再生できます。ただしこの方法では DVD プレイ ヤーでは再生できないので、上記のようなビデオ編集ソフトを使用します。
- 9. 注意事項: 以上のダウンロードやコピーは個人の使用に限られるので、著作権のある 画像の場合はダウンロードやコピーはできません。またビデオによっては歌詞が画面 に出るので、それをご自分で書きとめて使えます。また楽譜はインターネットで探す と無料で手に入る場合があります。

以上